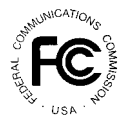

**PUBLIC NOTICE**

**Federal Communications Commission 445 12th St., S.W. Washington, D.C. 20554**

News Media Information 202 / 418-0500 Fax-On-Demand 202 / 418-2830 TTY 202 / 418-2555 Internet: http://www.fcc.gov ftp.fcc.gov

**DA 01-2201 September 20, 2001**

# **AUCTION OF LICENSES FOR NARROWBAND PCS**

#### **9 Qualified Bidders**

Report No. AUC-01-41-E (Auction No. 41)

In this *Public Notice,* the Federal Communications Commission ("FCC" or "Commission") identifies 9 applicants found to be qualified to bid in the Narrowband PCS spectrum auction ("Auction No. 41"). Auction No. 41 is scheduled to begin on Wednesday, October 3, 2001, and will include 365 PCS licenses in the 900 MHz band ("Narrowband PCS"). In addition, this *Public Notice* contains bidding instructions and other important information regarding Auction No. 41.

**Attachment A** lists each of the 9 qualified bidders, their upfront payments, and maximum eligibility in bidding units.

**Attachment B** lists the licenses selected on each qualified bidder's FCC Form 175.

**Attachment C** lists the applicants that submitted FCC Form 175 applications, but did not qualify to bid in this auction.

**Attachment D** describes how to participate in the mock auction.

**Attachment E** provides information on "How to Monitor the FCC Auctions On-line," and round results file formats for use during the auction.

In order to participate effectively in the auction, qualified bidders should again familiarize themselves with the auction rules and other information contained in the *Auction No. 41 Procedures Public Notice*.<sup>1</sup> This *Public Notice*, and other documents related to Auction No. 41, are available on the Commission's auctions website, http://www.fcc.gov/wtb/auctions. The following information provides additional guidance.

*Registration.* Qualified bidders have been automatically registered for the auction. For security reasons, the Commission will confirm registration through two separate mailings of registration materials. Both mailings will be sent to the bidder's contact person at the contact address identified in the bidder's FCC

 1 "Narrowband PCS Spectrum Auction Scheduled for October 3, 2001; Notice and Filing Requirements; Minimum Opening Bids, Upfront Payments and Other Procedural Issues," *Public Notice*, DA 01-1592 (rel. July 9, 2001) 66 FR 38690 ("*Auction No. 41 Procedures Public Notice*").

Form 175. Upon receipt of both mailings, each bidder should be in possession of the following information:

- Bidder Identification Number
- At least two SecurID cards
- SecurID card usage instructions
- Bidding System User Manual
- FCC Telephonic Bidding phone number

**Qualified bidders are solely responsible for ensuring the security of their computer systems, security of their registration materials, and that only authorized bidders place bids on their behalf. The FCC assumes no responsibility or liability for these matters.**

#### **WARNING: Any unauthorized entity accessing or tampering with an FCC or other government computer will be prosecuted to the full extent of the law.**

Any qualified bidder listed in Attachment A of this *Public Notice* that has not received both registration mailings **by noon on Wednesday, September 26, 2001**, must contact the Auctions Hotline directly at (717) 338-2888. Receipt of both registration mailings is critical to participating in both the mock auction and the actual auction event, and it is the responsibility of each qualified bidder to ensure that all registration information has been received.

*Registration Material Replacement.* Lost bidder identification numbers or SecurID cards can be replaced only by appearing in person at the FCC Headquarters, located at  $445 \frac{12^{th}}{s}$  Street, SW, Washington, DC. Only an authorized representative or the certifying official, as designated on the applicant's FCC Form 175, may appear in person with two forms of identification (one of which must be a photo identification) in order to receive replacements. Qualified bidders requiring replacements must call technical support prior to arriving at the FCC.

*Bidding.* The Commission will conduct this auction over the Internet. Telephonic bidding will also be available. As a contingency, the FCC Wide Area Network, which requires access to a 900 number telephone service, will be available as well.

Qualified bidders are permitted to bid telephonically or electronically. In either case, **each authorized bidder** must have its own Remote Security Access SecurID card, which the FCC will provide at no charge. Each applicant with less than three authorized bidders will be issued two SecurID cards, while applicants with three authorized bidders will be issued three cards. For security purposes, the SecurID cards and the instructions for using them are only mailed to the contact person at the contact address listed on the FCC Form 175. Please note that each SecurID card is tailored to a specific auction. SecurID cards issued for other auctions or obtained from a source other than the FCC will not work for Auction No. 41. The telephonic bidding phone number will be supplied in the first mailing along with the confidential bidder identification number.

Please note that the SecurID cards can be recycled, and we encourage bidders to return the cards to the FCC. We will provide pre-addressed envelopes that bidders may use to return the cards once the auction is over.

*Bidding Contingency Plan.* Bidders should develop comprehensive contingency plans that can be quickly implemented if bidders experience difficulty participating in the auction. While the FCC will correct any problems within Commission-controlled facilities, bidders are solely responsible for anticipating and overcoming problems such as bidder technical failures, local telephone service interruptions, adverse local weather conditions, unavailability of authorized bidders, or the loss or breach of confidential security codes.

In their registration materials, all qualified bidders will be supplied with a telephone number for telephonic bidding. Bidders choosing not to bid electronically are required to use this telephone number to place bids. Electronic bidders may use this telephone number as an alternate method of bidding in the event they are unable to submit their bids electronically.

*Minimum Opening Bids.* There will be a minimum opening bid for each license in Auction No. 41, calculated in accordance with the formulas previously announced.<sup>2</sup> The minimum opening bid amount is subject to reduction at the discretion of the Commission. However, bidders should be aware that the Commission will not entertain requests to lower minimum opening bids. The agency will exercise its discretion, if at all, independent of any communications from bidders.

*Messages and Announcements.* The FCC will post pertinent auction information as messages and announcements. Bidders should routinely check for messages and announcements each time they enter the Bidding System, and should read this information carefully.

*Bidding Schedule.* The bidding schedule for Wednesday, October 3, 2001, and continuing until further notice, will be:

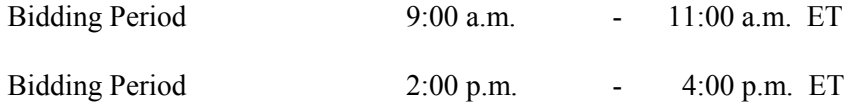

Round results will be provided approximately 10 to15 minutes after the close of each round. The FCC will set the pace of the auction based upon its monitoring of the bidding and its assessment of the auction's progress. All schedule changes will be made by announcement during the course of the auction.

*Bidder Questions during the Auction.* FCC auction officials and technical support staff will be available during the course of the auction to answer questions from authorized bidders. Bidders should identify themselves as a bidder with time sensitive auction questions when calling any number. Help can be obtained through the following telephone numbers:

 $\overline{a}$ 

<sup>2</sup> *Auction No. 41 Procedures Public Notice* at 26-28. For information on the minimum opening bid for each of the licenses offered in Auction No. 41, *see Auction No. 41 Procedures Public Notice*, Attachment A.

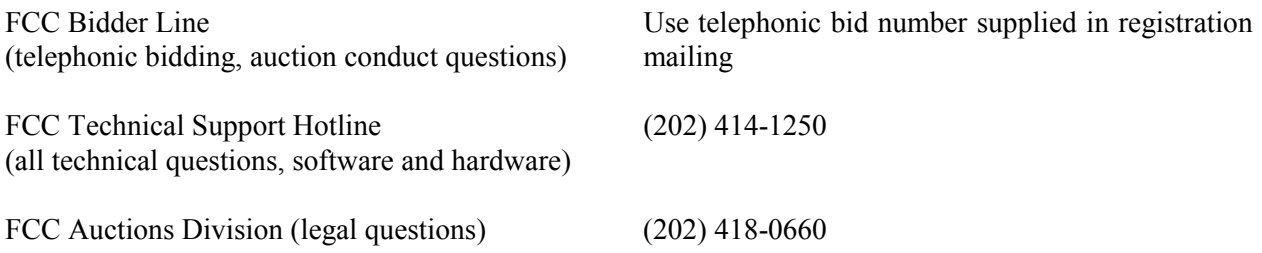

*Monitoring Round Results.* Attachment E (How to Monitor the FCC Auctions On-Line) of this *Public Notice* provides instructions for reviewing and downloading round results, as well as other material related to Auction No. 41, released by the Commission during the course of the auction.

*Auction Tracking Tool (ATT).* The FCC has developed a tool for tracking the results of its auctions. The ATT is a stand-alone application, which runs on Windows 95-98 and NT operating systems and does not require any other software, although some advanced features require Microsoft Excel 97. The tool will allow users to import round result files and analyze bidding results after each round of the auction. For installation and user instructions, see the README file, the ATT User Manual, or the on-line help system that accompanies the ATT.

The ATT version specifically designed for Auction No. 41 will be available for downloading at noon on Thursday, September 27, 2001, and should be used in both the mock auction and the actual auction. The ATT is located at the auctions web site, http://www.fcc.gov/wtb/auctions. From the options on the left, select **Tracking Tools**.

The ATT, provided to bidders free of charge, is an additional means of analyzing the auction round results. Bidders should have a back up strategy in place, which may be quickly implemented, should they experience technical difficulties with the ATT.

**User Requirements.** This software is designed to be used by a wide range of users. For most effective use of the tool, users should be familiar with:

- Microsoft Windows 95/98 or NT
- Microsoft Excel 97
- The FCC simultaneous multiple-round auction format

*Amendments to FCC Form 175s.* Applicants are responsible for maintaining the accuracy and completeness of information furnished in their FCC Form 175 and exhibits.<sup>3</sup> Applicants should amend their applications within ten business days from the occurrence of a reportable change. Filers should make modifications to their FCC Form 175 electronically, and submit a letter briefly summarizing the changes to:

 $3 \quad 47 \text{ C.F.R } \S 1.65.$ 

Margaret Wiener Chief, Auctions and Industry Analysis Division Wireless Telecommunications Bureau Federal Communications Commission 445 12<sup>th</sup> Street, SW, Room 4-A760 Washington, DC 20554

A courtesy copy should also be sent to Howard Davenport, at the same address, Room 4-A435. As described in the Commission's rules, applicants may make only minor corrections to their FCC Form 175 applications (e.g., authorized bidder, fax number).<sup>4</sup> Major modifications (e.g., changing the markets applied for, changing control of the applicant, changing the certifying official) will not be accepted.<sup>5</sup>

*Due Diligence.* Bidders are reminded that they should continue to conduct due diligence examinations regarding incumbents and other legal developments with respect to the licenses for which they may bid during the course of the auction.*<sup>6</sup>*

*Mock Auction.* The FCC will conduct a mock auction on Friday, September 28, 2001, which will allow qualified bidders to familiarize themselves with the new internet bidding system. Only qualified bidders will be permitted to participate in the mock auction. Telephonic bidding will also be available. As a contingency, the FCC Wide Area Network, which requires access to a 900 number telephone service, will be available as well. Qualified bidders that wish to place bids telephonically, should use the telephone number supplied in the Auction No. 41 registration materials. Pre-registration is not required to participate in the mock auction.

The mock auction will include all Auction No. 41 licenses, and will follow the rules governing the actual auction. The mock auction will be identified as Auction No. 74. The program will assume that each bidder applied for all 365 licenses. The program will also assume that each bidder submitted upfront payments of \$1,000,000, which corresponds to 1,000,000 bidding units. The mock auction will simulate the start of the auction and all bidders will be required to be active on 80 percent of their bidding units, or risk having a waiver automatically applied.

Electronic bidders participating in the mock auction are advised to review the Bidding System User Manual provided in the second mailing. Attachment D of this *Public Notice* provides instructions for accessing the FCC Mock Auction site.

The mock auction bidding schedule for Friday, September 28, 2001, will be:

l

<sup>4</sup> 47 C.F.R. § 1.2105(b).

<sup>5</sup> *Id*.

<sup>6</sup> *Auction No. 41 Procedures Public Notice* at 5-7.

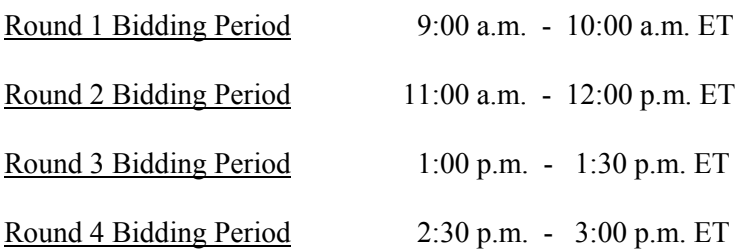

#### **OTHER IMPORTANT INFORMATION**

*Prohibition of Collusion.* Bidders are reminded that Section 1.2105(c) of the Commission's Rules prohibits applicants for the same geographic license area from communicating with each other during the auction about bids, bidding strategies, or settlements unless they have identified each other as parties with whom they have entered into agreements under Section 1.2105(a)(2)(viii). For Auction No. 41, this prohibition became effective at the filing deadline of short-form applications on Friday, August 24, 2001, and will end on the post-auction down payment deadline. The post-auction down payment deadline will be announced in a future public notice. If parties had agreed in principle on all material terms, those parties must have been identified on the short-form application under Section 1.2105(c), even if the agreement had not been reduced to writing. If parties had not agreed in principle by the filing deadline, an applicant should not have included the names of those parties on its application, and must not have continued negotiations with other applicants for licenses in the same geographic area.<sup>7</sup> For further details regarding the prohibition against collusion refer to the *Auction No. 41 Procedures Public Notice*. 8

Winning bidders will be required to disclose in their long-form applications the specific terms, conditions, and parties involved in all bidding consortia, joint ventures, partnerships, and other arrangements entered into relating to the competitive bidding process. Bidders found to have violated the anti-collusion rule may be subject to sanctions.<sup>9</sup> In addition, applicants are reminded that they are subject to the antitrust laws, which are designed to prevent anti-competitive behavior in the marketplace. If a bidder is found to have violated the antitrust laws in connection with its participation in the competitive bidding process, it may be subject to forfeiture of its upfront payment, down payment, or full bid amount and may be prohibited from participating in future auctions.<sup>10</sup>

**Long-Form Applications.** Applicants that claim status as a small or very small business should be aware that at the long-form application stage, they will be subject to more extensive reporting requirements contained in the Commission's Part 1 ownership disclosure rule.<sup>11</sup> In addition, applicants with foreign ownership interests will be required to comply with 47 U.S.C. Section 310(b) at the long-form application stage.

 $\overline{a}$ 

<sup>7</sup> "Wireless Telecommunications Bureau Clarifies Spectrum Auction Anti-Collusion Rules," *Public Notice*, DA 95-2244 (rel. October 26, 1995), 11 FCC Rcd 9645 (1995).

<sup>8</sup> *Auction No. 41 Procedures Public Notice* at 4-5.

<sup>9</sup> 47 C.F.R. §§ 1.2105(c), 1.2107(d), and 1.2109(d).

<sup>10 47</sup> C.F.R. §1.2109 (d).

<sup>11</sup>47 C.F.R. § 1.2112(b).

For additional information regarding this *Public Notice*, please contact Linda Sanderson, Auctions Project Manager at (717) 338-2888, Lyle Ishida, Auctions Analyst, or Howard Davenport, Auctions Attorney, at (202) 418-0660. Questions about software or hardware should be directed to Technical Support at (202) 414-1250.

**- FCC -**

# **FCC Narrowband PCS Auction Qualified Bidders - Public Notice 41 Auction ID:**

**(Sorted by Applicant)**

**Date of Report: 09/18/2001**

The following Applicants have been found 'Qualified' :

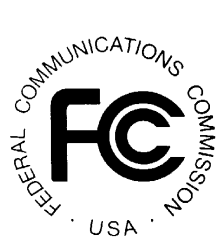

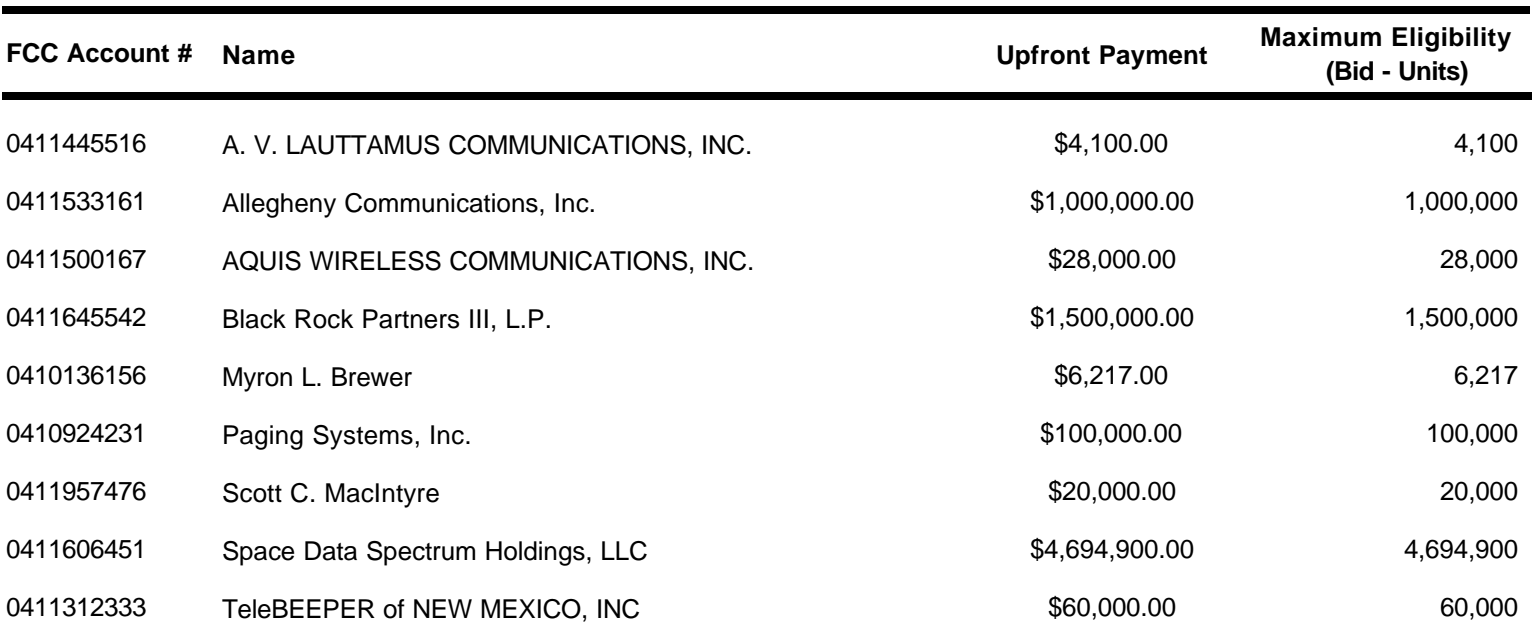

# **FCC Narrowband PCS Auction Qualified Bidders - Public Notice 41 Auction ID:**

**(Sorted by Applicant)**

#### **Date of Report: 09/18/2001**

The following Applicants have been found 'Qualified' :

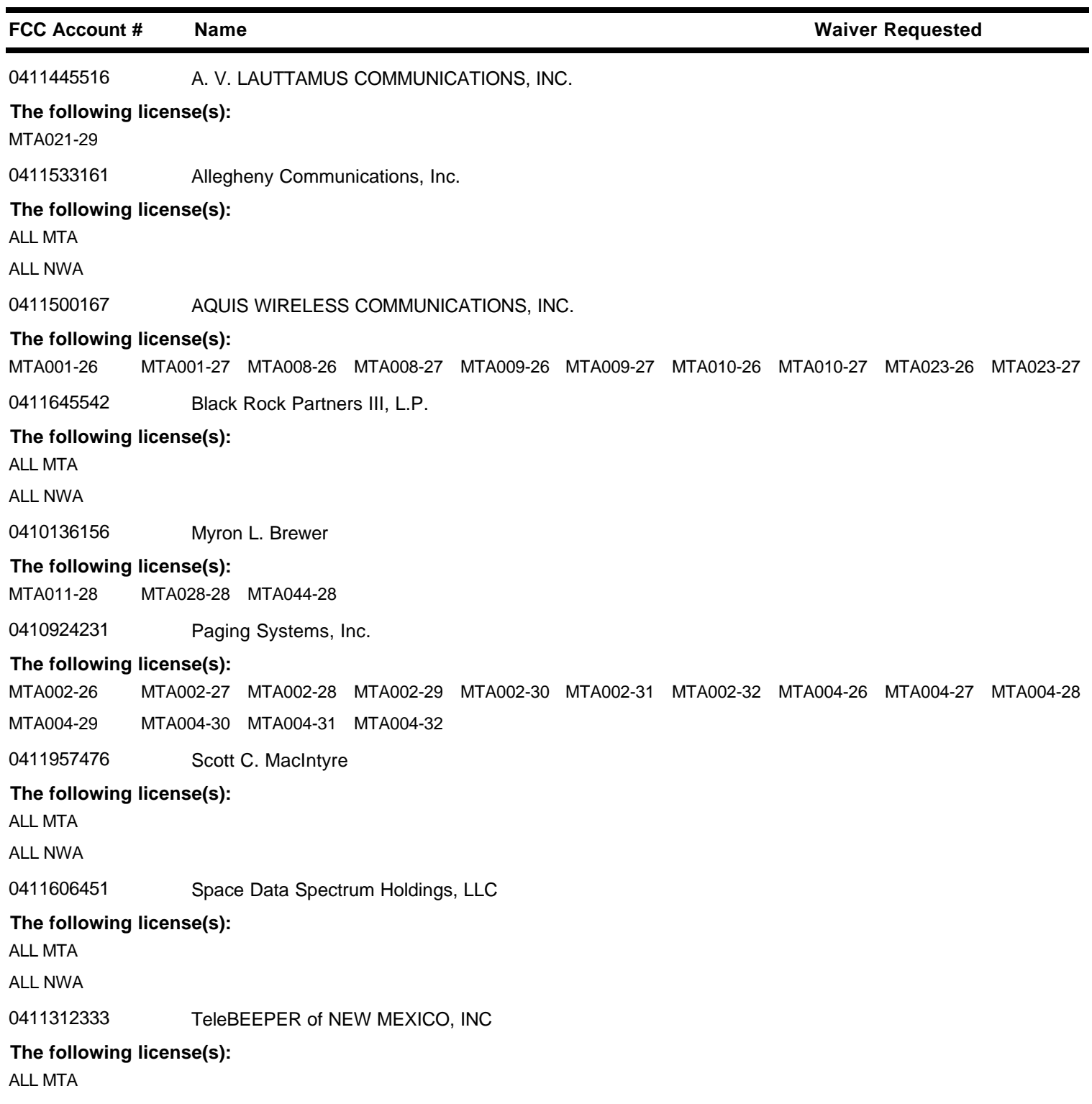

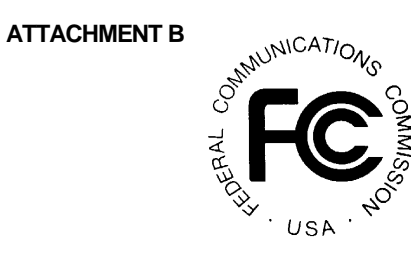

# **FCC Narrowband PCS Auction Non-Qualified Bidders Auction ID: 41**

### **(Sorted by Applicant)**

**Date of Report: 09/18/2001**

**FCC Account # Name**

0411643142 Codecom, Inc.

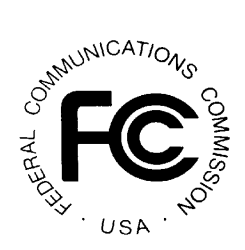

#### **ATTACHMENT D**

# **PARTICIPATING IN THE FCC MOCK AUCTION**

This attachment tells how to access the FCC Mock Auction site, for qualified bidders who wish to participate in the Mock Auction. It also describes how to monitor the Mock Auction.

#### **Conventions**

The instructions in this section use the following typographical conventions:

- **bold** Represents objects on the screen that you click with the mouse pointer, including buttons, Internet links, icons, tabs, menu items (e.g., **Cancel** button, **Auctions** link, **Save** option in the File menu).
- *italic* Represents field names or areas of a screen (e.g., *Location* field, *Selected Licenses* area of a screen).
- **bold italic** Represents characters that you must type exactly as they appear in the instructions. For example, if you are instructed to type *http://auctionresults1.fcc.gov*, you should type all of the characters exactly as they are printed.

#### **A. Minimum Hardware and Software Requirements**

Qualified bidders who want to participate in the FCC Mock Auction will need, at a minimum, the following hardware and software:

- CPU: Pentium 133 or above
- RAM: 32 MB (64 MB recommended)
- Monitor: VGA or above
- Mouse or other pointing device
- Operating System: Microsoft® Windows™ 95™, 98™, 2000™, ME™, NT™
- Web Browser, either of the following:
	- Microsoft Internet Explorer 4.0 or higher (recommended)
	- Netscape® Communicator™ 4.0 or higher, with Java Plug-In Version 1.3.1 (available for downloading at *http://java.sun.com/products/plugin/*)

In addition, users accessing the Bidding System via the FCC's wide area network will need:

- Modem: 28.8 Kbps Hayes© compatible modem or faster (56.6 Kbps recommended)
- Point-to-Point Protocol (PPP) Dialer: Use the Dial-Up Networking feature included with the operating system

# **B. Accessing the FCC Mock Auction**

To access the Mock Auction, point your browser to *http://wtbwww27.fcc.gov*. Alternatively, you may point your browser to *http://wtbwww37.fcc.gov*. On the screen that appears, click the **Mock Auction** link.

**Note:** As a contingency, you can either call to bid telephonically or access the Mock Auction via the FCC Wide Area Network. For details about connecting to the FCC Wide Area Network, refer to the attachment titled *How to Monitor the FCC Auctions On-Line*.

Clicking the **Mock Auction** link produces the home page for the Mock Auction. *Note that this page is labeled Auction 74*.

# **C. Logon Procedure For Bidders**

The bidding features of the FCC Mock Auction are only available to authorized bidders. To access these features, you must logon by entering your FCC-assigned Bidder Identification Number and a passcode. The passcode has two parts: a user-specified personal identification number (PIN), followed by the tokencode displayed on your SecurID card. Note that the SecurID tokencode changes every 60 seconds, so you will type a different number each time you log on to the system.

To begin, go to the SecurID Logon area at the top left-hand corner of the Auction 74 Bidding System home page and click the **Logon** link. This produces the Logon Information page.

# **1. First-Time Logon Procedure**

In the **BIN** field, type the Bidder Identification Number (BIN) provided by the FCC. In the **Passcode** field, type the tokencode displayed on your SecurID card. Then click the **Submit** button. When the Create Your New PIN page appears, type a 4- to 8-digit PIN of your choice in each field, then click the **Submit** button.

This takes you back to the Logon Information page, where you will have to logon using your new PIN. But before you logon, *wait for a new tokencode to appear on your SecurID card*.

#### **2. Standard Logon Procedure**

In the **BIN** field, type the Bidder Identification Number (BIN) provided by the FCC. In the Passcode field, type the PIN you created, followed immediately by the tokencode displayed on your SecurID card—with **no** spaces between the numbers. Then click the **Submit** button.

#### **3. Telephonic Bidder Logon**

Telephonic bidders will perform the same logon procedure as electronic bidders, but they will be prompted for their responses by the Telephonic Bidding Assistant.

#### **D. Help**

For technical assistance with using FCC software, contact the FCC Technical Support Hotline at (202) 414-1250 (V) or (202) 414-1255 (TTY). The FCC Technical Support Hotline is generally available Monday through Friday from 7 a.m. to 10 p.m. ET, Saturday from 8 a.m. to 7 p.m. ET, and Sunday from 12 noon to 6 p.m. ET. *All calls to the FCC Technical Support Hotline are recorded.*

#### **ATTACHMENT E**

# **HOW TO MONITOR THE FCC AUCTIONS ON-LINE**

This document describes the following ways to monitor the auction:

- View announcements and round results on your Web
- Download round results data files
- Obtain round results from touch-tone phone, using FCC's Automated Round Results System
- View or download files containing the text of auction announcements
- Track the auction using dial-up networking, which can be used in the event your Internet Service Provider (ISP) has malfunctioned

#### **Conventions**

The instructions in this section use the following typographical conventions:

- **bold** Represents objects on the screen that you click with the mouse pointer, including buttons, Internet links, icons, tabs, menu items (e.g., **Cancel** button, **Auctions** link, **Save** option in the File menu). *italic* Represents field names or areas of a screen (e.g., *Location* field, *Selected Licenses* area of a screen). **bold italic** Represents characters that you must type exactly as they appear in the instructions. For example, if you are instructed to type *http://auctionresults1.fcc.gov*, you should type all of the characters exactly as they are printed. **A. Viewing Announcements and Round Results**
	- 1. To access the FCC Bidding System, point your Web browser at *http://wtbwww27.fcc.gov* and click the appropriate auction.

Alternatively, you can point your Web browser at *http://wtbwww37.fcc.gov.*

- 2. To view auction-related announcements, click **Announcements** on the Home tab.
- 3. Click the **RESULTS** tab at the top of the page to obtain the Round Results page.
- 4. Click the **Results Explorer** link*.*

The Results Explorer lets you obtain the results for any preceding round and, optionally, filter those results by **License Area, Market**, and **Block/Channel**. Using the check box at the bottom, you can limit the results to a specific applicant, and view either the licenses they selected on their Form 175 or the licenses where they are the current high bidder.

5. When you finish specifying your filter criteria, click the **Submit** button to obtain the results.

This produces the Current Results Set page, which lists the licenses that match your search criteria.

#### **B. Downloading Round Results Files**

You may use your Web browser to download round results from *auctionresults1.fcc.gov*, or from secondary location *auctionresults2.fcc.gov*, as described in the following sections.

#### **1. Downloading Procedure**

- 1. Connect to your Internet service provider and start your Web browser.
- 2. In the *Location* field of the Web browser screen, enter one of the following locations: *http://auctionresults1.fcc.gov* or *auctionresults2.fcc.gov*
- 3. Click the appropriate auction.
- 4. For auction round results, click **Results** and then click the subdirectory for the type of files you want to use. Note the following:
	- Subdirectories **ab**, **hb**, **me**, **wd**, **mxref**, and **bxref** provide text (*txt)* and dBASE database (*dbf*) files containing the All Bids, High Bids, Maximum Eligibility, Withdrawals, Market Cross Reference, and Bidder Cross Reference tables, respectively.
	- Subdirectory **zip** has a *zipped* file containing the round results text (*txt*) files from the **ab**, **hb**, **me**, and **wd** subdirectories.
	- Subdirectory **mdb** contains Microsoft Access database files in *zipped* form, for use in the Auction Tracking Tool.

5. Click the file you want to download.

## **2. Naming Conventions For Round Results Files**

**Note:** The naming conventions described in this section also apply to the Mock Auction. The only difference is, the Mock Auction is numbered 74 whereas the real auction is numbered 41.

For each round, dBase-compatible database files will be uploaded with the following naming conventions (where *xxx* represents the round number):

- 41\_*xxx*s.dbf contains all bids submitted in a particular round
- 41\_*xxx*w.dbf contains all bids withdrawn in a particular round
- 41 *xxxe.dbf* contains the maximum eligibility and remaining number of waivers for each bidder
- 41 *xxxh*.dbf contains the high bids in a particular round and the minimum accepted bids for the next round

We will also upload the following files, which are created only once, prior to the start of the auction:

- 41 xref.dbf contains bidder cross reference data
- 41 mref.dbf contains market cross reference data

For those who cannot use the dBase-compatible database files, we will also upload the ASCII text (.txt) version of these files with the same filenames as above (e.g., 41\_ *xxx*s.txt, 41\_*xxx*e.txt). We also provide these text files in a zipped file with a name of the form RR 41 *xxx.zip.* 

In addition, if you want to use Microsoft Access or you are using the FCC-provided Auction Tracking Tool (ATT), we upload the MDB access version of the round results files as a zipped file with a name of the form 41\_ *xxx*.zip.

In the event an error occurs with the MDB file creation process only, the zipped file will not be generated. However, if such a failure occurs, we will upload text files that contain the MDB round results data. For details, refer to *Round Results Text Files Produced In Case of ATT Processing Failure* at the end of this section.

*File Formats:* For a description of the internal formats of the round results files, refer to *Round Results File Formats* at the end of this document.

### **a. Locations of Uploaded Files**

The newest round results are uploaded to functional subdirectories within the *Results* directory.

## **On the primary location,** *auctionresults1.fcc.gov***:**

- *All Bids:* http://auctionresults1.fcc.gov/Auction 41/Results/ab/
- *High Bids*: http://auctionresults1.fcc.gov/Auction 41/Results/hb/
- *Maximum Eligibility*: http://auctionresults1.fcc.gov/Auction 41/Results/me/
- *Withdrawals*: http://auctionresults1.fcc.gov/Auction\_41/Results/wd/
- *Bidder Cross Reference*: http://auctionresults1.fcc.gov/Auction 41/Results/bxref/
- *Market Cross Reference*: http://auctionresults1.fcc.gov/Auction 41/Results/mxref/

**Note:** Below each of the preceding subdirectories are two lower-level directories containing database (dbf) files and text (txt) files.

- *Zipped Database Files*: http://auctionresults1.fcc.gov/Auction 41/Results/mdb/
- *Zipped Text Files*: http://auctionresults1.fcc.gov/Auction 41/Results/zip/

**Note:** The preceding directory paths also apply to the Mock Auction. However, the Mock Auction results are in subdirectory Auction\_74 instead of subdirectory Auction\_41.

If you cannot access these files at the preceding primary location, you can access the same files at the following secondary location, *auctionresults2.fcc.gov/.*

#### **b. Round Results Text Files Produced In Case of ATT Processing Failure**

In the event an error occurs with the MDB file creation process, and the MDB files are not created, we will initiate a backup process to provide a temporary solution for bidders who normally would rely on the Auction Tracking Tool data to analyze round results. Specifically, we will upload tab-delimited ASCII (.txt) files that contain the same round results data as the MDB files, but in a flat file format.

There will be one .txt file for each Auction Tracking Tool table, and they will have names of the following general forms (where *xxx* is the round number):

- All Bids: 41*\_xxx*a.txt
- Bidders: 41*\_xxx*b.txt
- Bidders Raising Own High Bid: 41*\_xxx*c.txt
- Bidders Who Reduced: 41*\_xxx*r.txt
- Increment Statistics: 41 *xxxi.txt*
- Markets: 41*\_xxx*m.txt
- Round Statistics: 41*\_xxx*u.txt
- Waiver Statistics: 41*\_xxx*v.txt
- Withdrawal Statistics: 41*\_xxx*d.txt

For example, 41 001a.txt is the All Bids table file for Round 1.

These text files will be uploaded to the same location as the MDB zipped file, as described under the preceding section titled *Locations of Uploaded Files*. Bidders will then have all of the table data that is normally supplied with the MDB files. However, bidders will not be able to import the .txt file into the Auction Tracking Tool. Instead, they will have to use Notepad, Wordpad, Excel, or some other application that can work with text files.

Once the processing error has been corrected, the MDB files will be created and posted to the Internet, replacing the temporary text files. Bidders will receive a message that the files have been updated. The updated zip file can then be loaded into the Auction Tracking Tool.

## **C. Tracking the Auction From a Touch-tone Phone**

High Bid round results are also available from a touch-tone phone. To access this system, dial 800-432-2110 from outside the Washington DC area or 202-414-1260 from within the Washington DC area. Once the system has been activated, you will follow the voice prompts. You will need to know the name of the license you want by market and frequency block, such as NWA255 18.

## **D. Downloading Auction Announcements**

You may use your Web browser to view or download announcements from *auctionresults1.fcc.gov*, or from secondary location *auctionresults2.fcc.gov*, as described in the following sections.

### **1. Access Procedure**

- 1. Connect to your Internet service provider and start your Web browser.
- 2. In the *Location* field of the Web browser screen, enter one of the following locations: *http://auctionresults1.fcc.gov* or *auctionresults2.fcc.gov*
- 3. Click **Auction 41***.*
- 4. Click **Announcements**.
- 5. To download a bid import template file, click **Announcements**, then select **template.txt**.

6. Click the file you want to download.

## **2. Naming Conventions For Announcement Files**

The announcement files will use the naming convention *aa\_xxx.nnn,* where *aa* is the auction number, *xxx* is the round number and *nnn* is the announcement number. For example, 41\_002.007 would represent an announcement for Auction 41 that was posted during round two and was the seventh announcement for the auction.

## **E. Tracking the Auction via the FCC Wide Area Network**

To participate as a bidder in an FCC auction or view the auction's announcements and round results, the FCC recommends accessing the Bidding System via the Internet. As a contingency, you may access the Bidding System via the FCC Wide Area Network.

## **1. Minimum Hardware and Software Requirements**

The following minimum hardware and software is required to use the FCC Remote Access System:

- CPU: Pentium 133 or above
- RAM: 32 MB (64 MB recommended)
- Monitor: VGA or above
- Mouse or other pointing device
- Operating System: Microsoft® Windows™ 95™, 98™, 2000™, ME™, NT™
- Modem: 28.8 Kbps Hayes© compatible modem or faster (56.6 Kbps recommended)
- Point-to-Point Protocol (PPP) Dialer: Use the Dial-Up Networking feature included with the operating system
- Web Browser, either of the following:
	- Microsoft Internet Explorer 4.0 or higher (recommended)
	- Netscape® Communicator™ 4.0 or higher, with Java Plug-In Version 1.3.1 (available for downloading at *http://java.sun.com/products/plugin/*)

### **2. Connecting to the FCC Network**

To connect to the FCC Network, you must use Dial-Up Networking. Dial-Up Networking establishes a point-to-point connection from your PC to the FCC Network. *This point-to-point connection is not routed through the Internet*.

To access the FCC Bidding System, configure your dial-up network to dial *900-555-5335*. (Alternatively, you can configure your dial-up network to dial *900-555-5554*.) The first minute of connection time to the 900 number service is at no charge, but additional time is billed at a charge of \$2.30 per minute. In addition, when configuring your TCP/IP settings, specify *165.135.241.149* as the Primary DNS and *165.135.79.95* as the Secondary DNS.

For technical assistance with using FCC software, contact the FCC Technical Support Hotline at (202) 414-1250 (V) or (202) 414-1255 (TTY). The FCC Technical Support Hotline is generally available Monday through Friday from 7 a.m. to 10 p.m. ET, Saturday from 8 a.m. to 7 p.m. ET, and Sunday from 12 noon to 6 p.m. ET. *All calls to the FCC Technical Support Hotline are recorded.*

When you have finished, exit your Web browser, then disconnect from the FCC Network.

### **F. Round Results File Formats**

This section describes the formats for the round results files that will be uploaded to the FCC Internet site after each round of the auction. There are three sets of results files. The first set of files is in Microsoft Access 97 *mdb* format and contains the data tables for the FCC Auction Tracking Tool. The other files are in *dbf* and *txt* format and contain the raw output of the auction data.

#### **1. Auction Tracking Tool File Format**

There will be a single Auction Tracking Tool *.zip* file for each round of the auction. The following layout describes the tables and fields within the mdb round file. The mdb files are for use with the FCC Auction Tracking Tool.

#### **a. All Bids table**

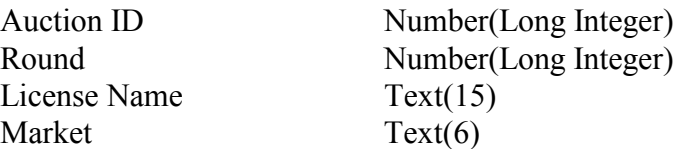

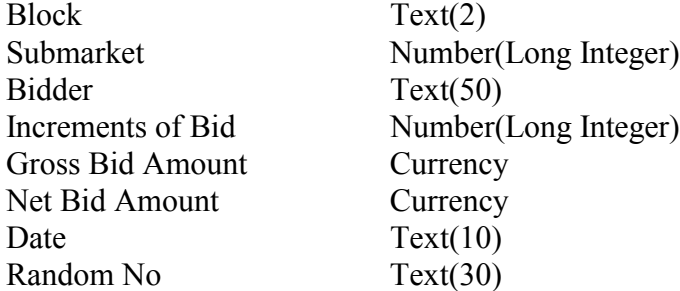

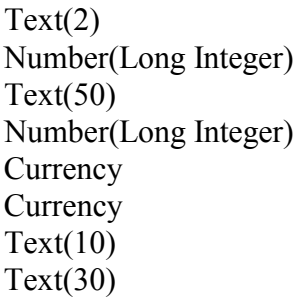

#### **b. Bidders table**

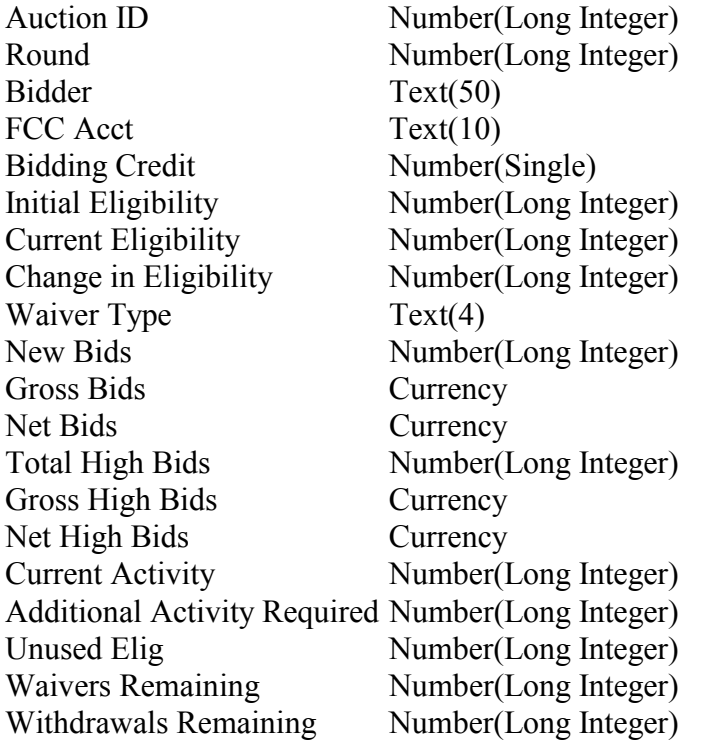

# **c. Bidders Raising Own High Bid table**

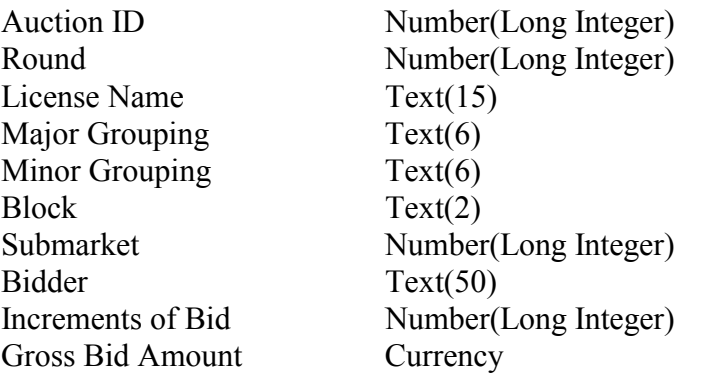

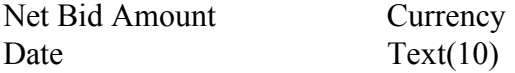

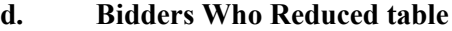

Number(Long Integer)

Auction ID Number(Long Integer) Round Number(Long Integer) Bidder Who Reduced Text(50)<br>Reduction Amt Number(1) Current Eligibility Number(Long Integer)

#### **e. Increment Statistics table**

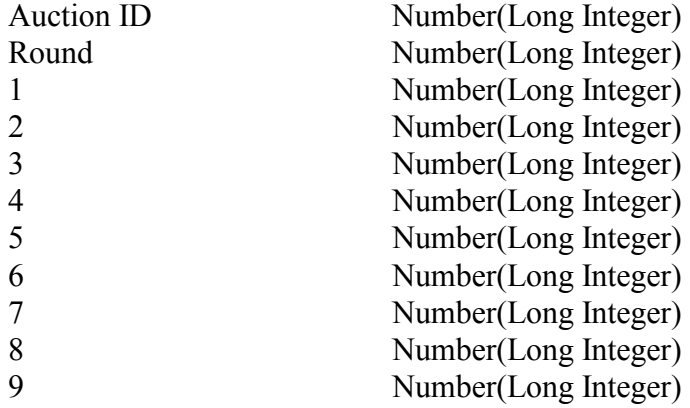

**f. Markets table**

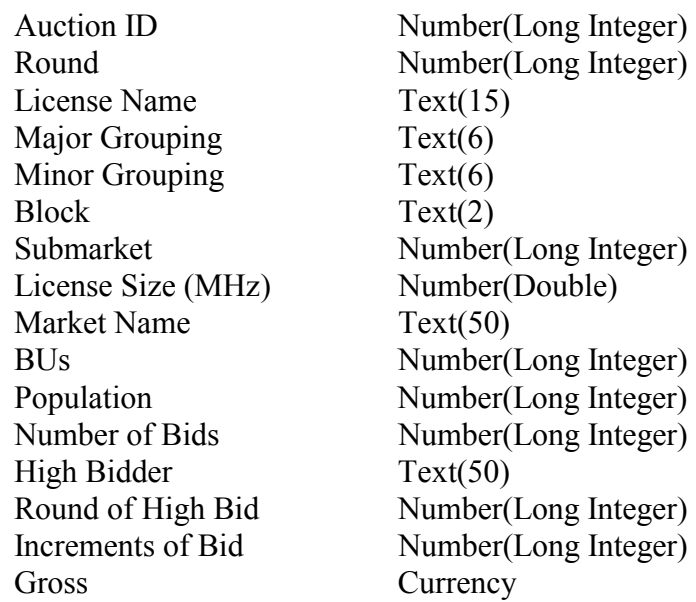

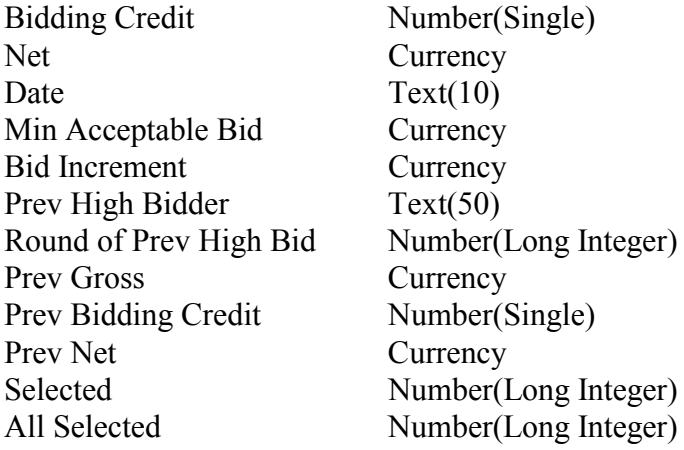

#### **g. Round Statistics table**

Auction ID Number(Long Integer) Round Number(Long Integer) Round Date Text(10) Stage Number(Long Integer) New Bids Number(Long Integer) Total High Bids Number(Long Integer) Pctg of BUs for All Bids Number(Single) Pctg of BUs for High Bids Number(Single) Gross Bids Currency Net Bids Currency Dollar Change in Net Bids Currency Pctg Change in Net Bids Number(Single) Eligible Bidders Number(Long Integer) Bidders At Risk Number(Long Integer) Number Reduced Number(Long Integer) BUs Reduced Number(Double) Eligibility Ratio Number(Single) Pctg of Covered BUs Number(Single) Waivers Number(Long Integer) Withdrawals Number(Long Integer) FCC Held Licenses Number(Long Integer) Pctg of Covered Pops Number(Single) Pctg of the Covered Pops with Bidding Credit Number(Single)

#### **h. Waiver Statistics table**

 $E - 10$ Auction ID Number(Long Integer) Round Number(Long Integer)

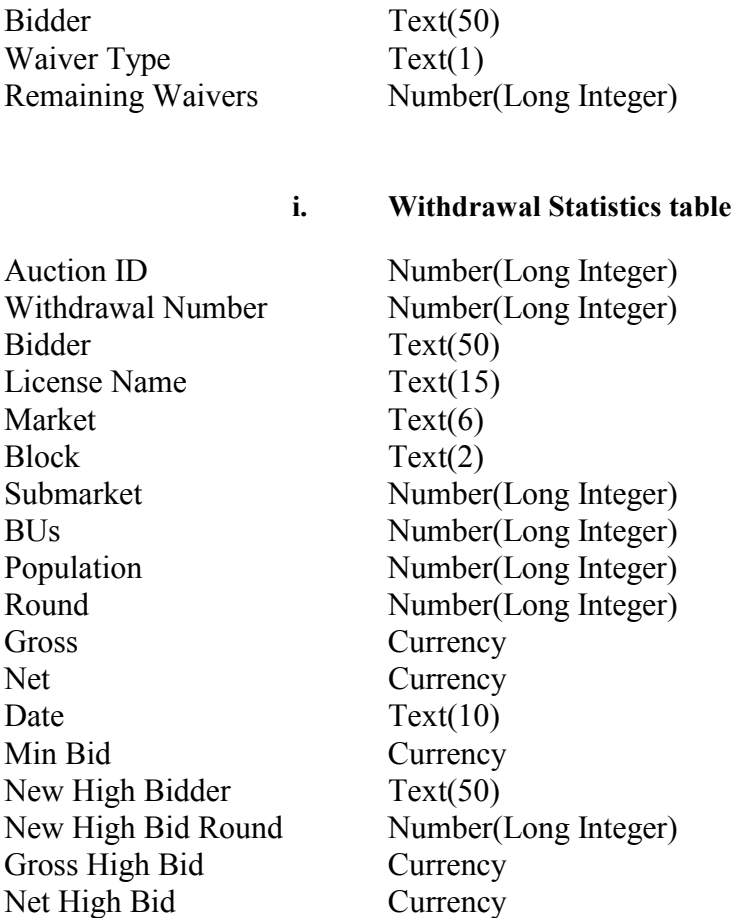

#### **2. Round Results File Format**

The round results files were used by the previous Excel based tracking tool produced by the FCC and are still being distributed for those bidders who use them for their own tracking purposes. The following layouts are for the dbf files. The txt files will have character field types.

#### **a. ALL\_BIDS file**

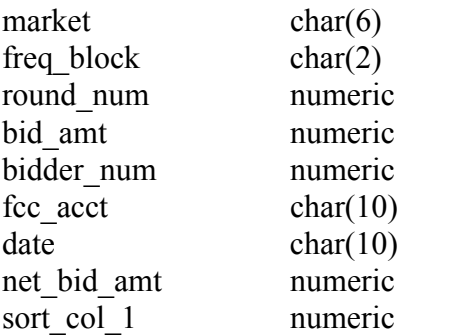

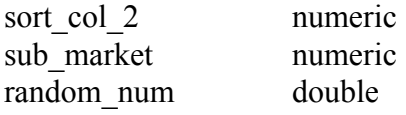

# **b. HIGH\_BIDS file**

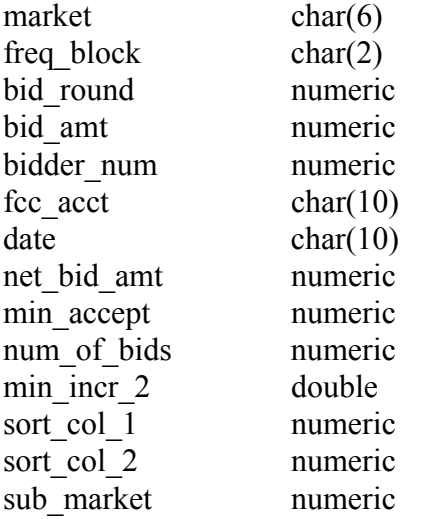

# **c. MAXIMUM\_ELIGIBILITY file**

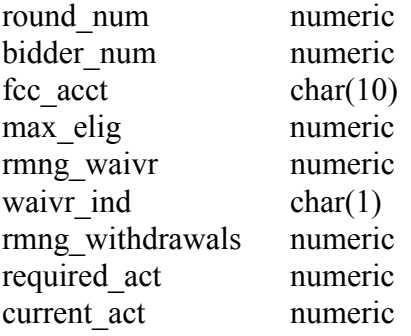

#### **d. WITHDRAWALS file**

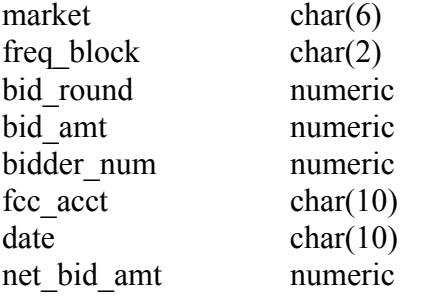

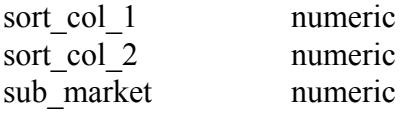

#### **e. BIDDER\_CROSS\_REFERENCE file**

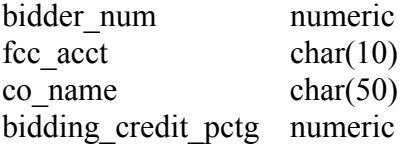

#### **f. MARKET\_CROSS\_REFERENCE file**

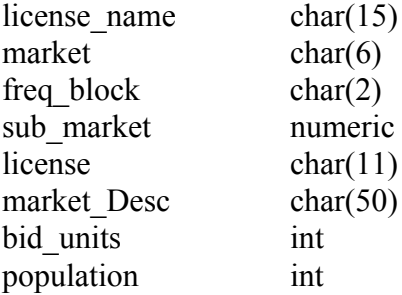

#### **G. Help**

For technical assistance with using FCC software, contact the FCC Technical Support Hotline at (202) 414-1250 (V) or (202) 414-1255 (TTY). The FCC Technical Support Hotline is generally available Monday through Friday from 7 a.m. to 10 p.m. ET, Saturday from 8 a.m. to 7 p.m. ET, and Sunday from 12 noon to 6 p.m. ET. *All calls to the FCC Technical Support Hotline are recorded.*